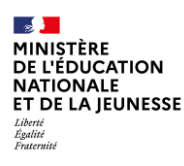

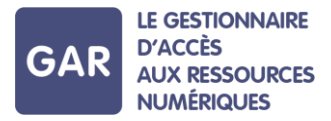

# **Partie 2-Fiche 2-5 Attribuer une ressource numérique à un nouvel élève ou à un nouvel enseignant**

**Quand un élève ou un enseignant arrive en cours d'année scolaire, il est possible de lui attribuer des exemplaires numériques. Selon le type d'abonnement et les attributions effectuées au début de l'année scolaire, la marche à suivre peut varier. Quand un élève, un enseignant ou autre personnel part de l'établissement ou de l'école, il est désormais possible de réattribuer l'exemplaire qui lui était attribué.** 

## **PARTIE 1 - LES ABONNEMENTS INDIVIDUELS**

Pour les **ressources numériques pour l'école** concernées par un **abonnement** de type individuel (voir fiche 2-3), l'attribution d'un **exemplaire numérique** à un nouvel élève, enseignant ou autre personnel est manuelle et doit être effectuée par un **responsable d'affectation.**

Les nouveaux élèves, enseignants ou autres personnels sont signalés dans la **console d'affectation** par des points d'attention, qui prennent la forme de points d'exclamation (figure 1). Les filtres permettent également de faire apparaître ces points d'attention rapidement (voir fiches 3-3 et 4-3).

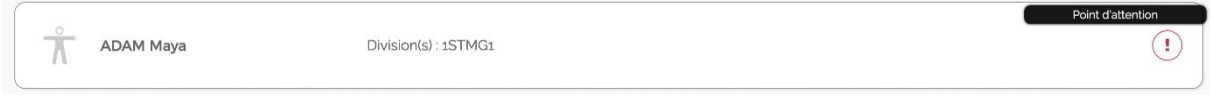

**Figure 1**

Si l'attribution de nouveaux exemplaires numériques ne concerne qu'une seule ressource, il est conseillé de passer par le mode d'attribution par ressource et de sélectionner la ressource en question dans la liste.

Pour un élève, un enseignant ou autre personnel qui quitte l'établissement ou l'école, le compteur de licences se met à jour et réintègre l'exemplaire précédemment attribué. Cette désattribution automatique est opérationnelle immédiatement après le départ de l'élève, l'enseignant ou autre personnel de l'établissement ou l'école, **permettant aux responsables d'affectation de libérer ces licences sans délai sur la console d'affectation.**

### **EXEMPLE : Ajout d'un nouvel élève**

Voici la marche à suivre pour l'ajout d'un nouvel élève. Pour ajouter un nouvel enseignant ou autre personnel, il suffit d'effectuer les mêmes actions, en sélectionnant la catégorie de population « Enseignants et groupes » ou « Autres personnels ».

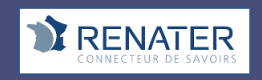

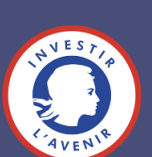

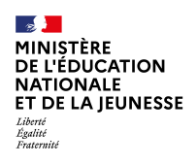

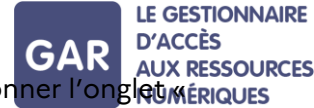

Après avoir cliqué sur « élèves et groupes » (figure 2), sélectionner l'onglet « ressources les élèves » en haut à droite de l'écran, puis cocher le nom de l'élève (figure

3).

Il ne reste qu'à valider la sélection, en cliquant sur le bouton dédié « les exemplaires pour les sélections ».

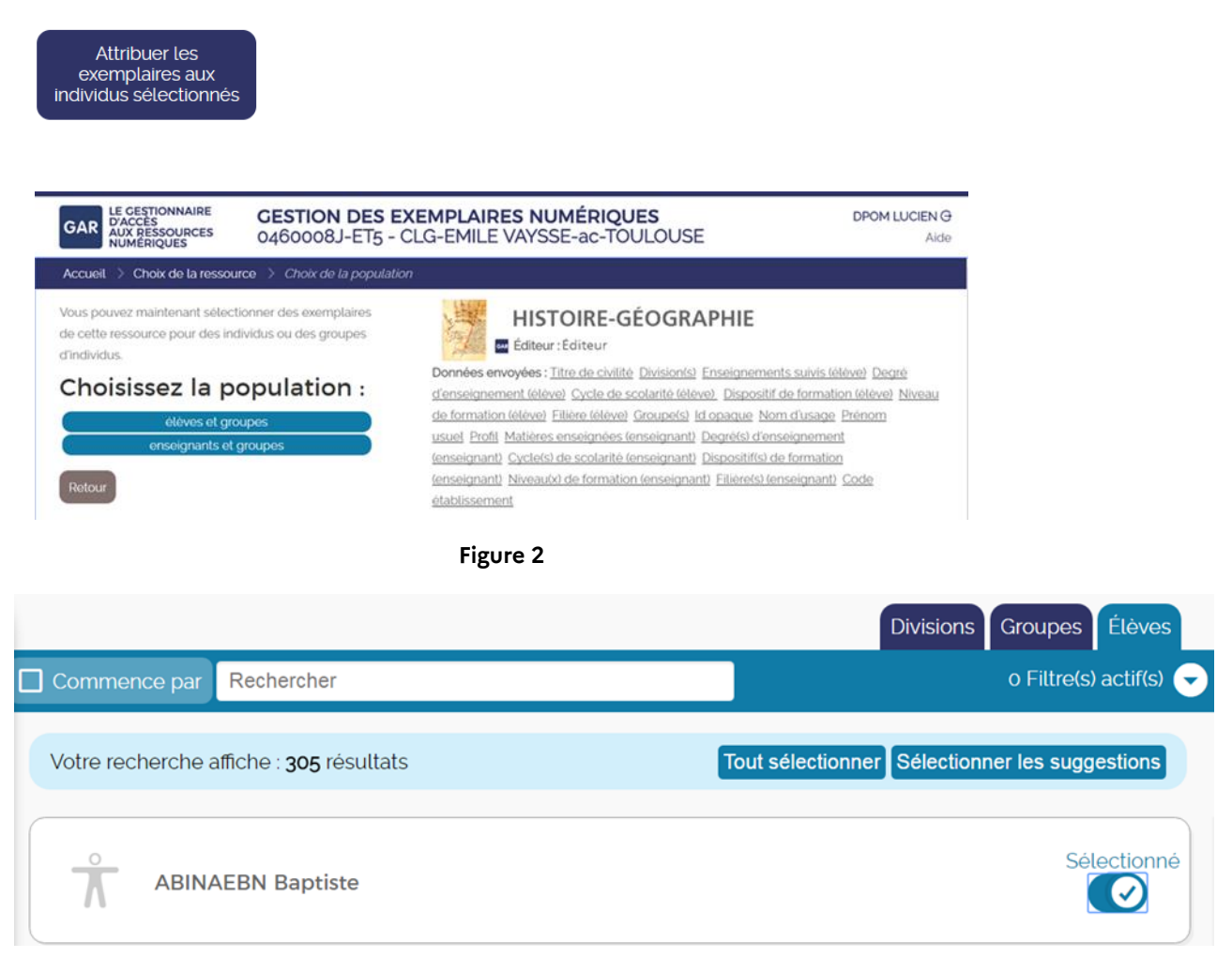

#### **Figure 3**

Si le responsable d'affectation désire attribuer les exemplaires numériques de plusieurs ressources, il peut alors passer par le mode d'attribution par population. L'élève en question peut alors être sélectionné, en choisissant la catégorie « élèves et groupes » (figure 4), puis en cliquant sur l'onglet « les élèves ».

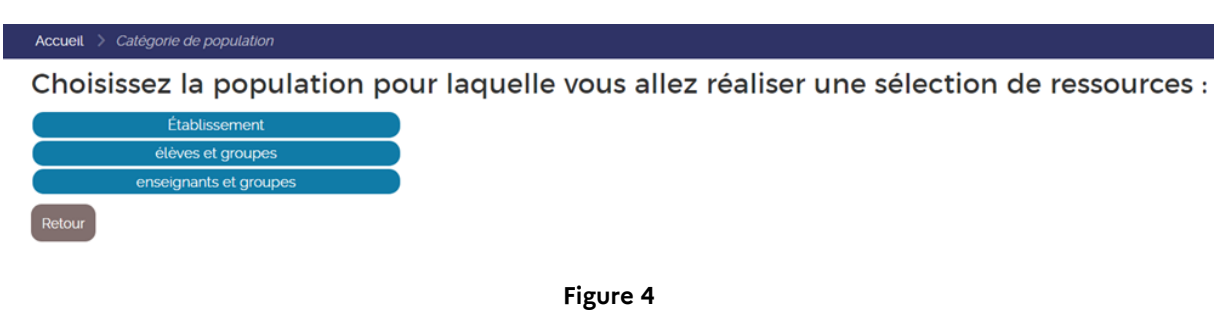

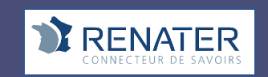

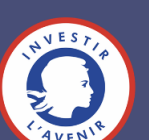

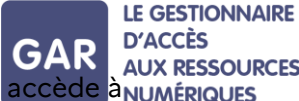

En cliquant sur le nom de l'élève, le responsable d'affectation accède à numériques

toutes les ressources qu'il peut attribuer à l'élève. Il ne reste qu'à sélectionner les ressources désirées et à valider la sélection (figure 5).

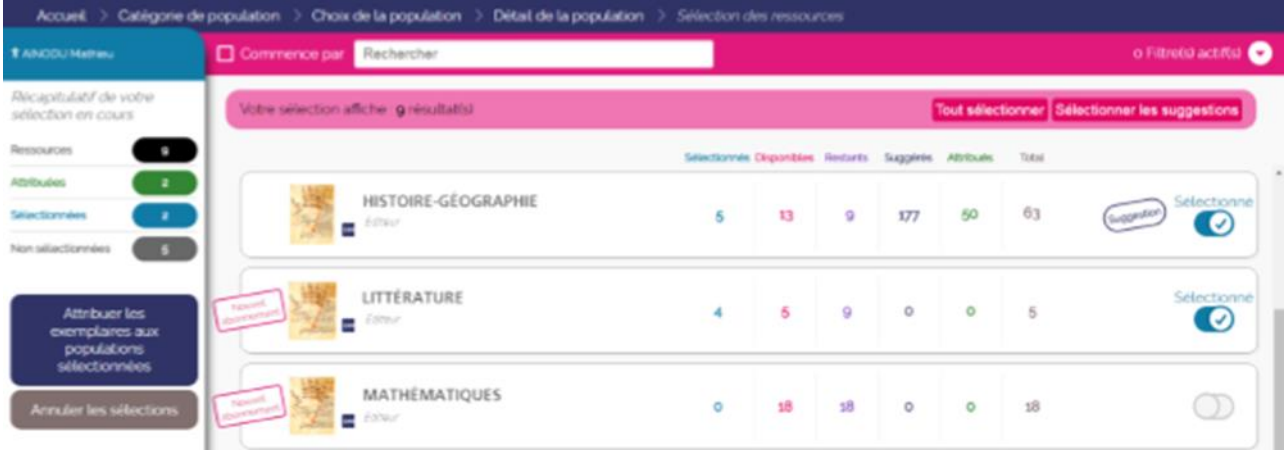

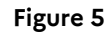

Ici encore, les mêmes actions pour les enseignants ou autres personnels sont possibles, en sélectionnant la catégorie de population « enseignants et groupes ».

Attention : il ne sera possible d'attribuer un exemplaire numérique à un nouvel élève, enseignant ou autre personnel que si l'établissement ou l'école a toujours des exemplaires disponibles. Les compteurs rattachés aux ressources permettent d'effectuer cette vérification (voir fiche 2-4).

Il est également important de noter que l'ajout manuel est nécessaire pour les abonnements individuels ayant un nombre d'exemplaires numériques illimité. Contrairement aux abonnements de type établissement/école, un exemplaire numérique ne sera pas attribué automatiquement au nouvel arrivant.

# **PARTIE 2 - LES ABONNEMENTS ÉTABLISSEMENT/ÉCOLE**

Les abonnements de type établissement/école concernent tous les individus d'une même catégorie de population et ont un nombre illimité d'exemplaires numériques. Si les élèves, les enseignants ou autres personnels ont reçu des exemplaires numériques par un abonnement établissement/école, l'attribution auprès d'un nouvel élève, enseignant ou autre personnel se fera **de manière automatique**.

# **PARTIE 3 - LES ABONNEMENTS TRANSFÉRABLES**

Les abonnements dans le GAR sont transférables à 100%.

Les ressources peuvent être ré-attribuées en cours d'année à un élève, un enseignant ou autre personnel, en cas de départ, d'erreur d'attribution, etc. **cette réattribution peut se faire par lot (par exemple, une classe entière attribuée par erreur).**

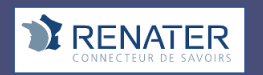

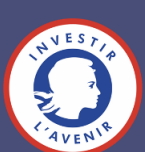